Sim network unlock pin for samsung galaxy s3

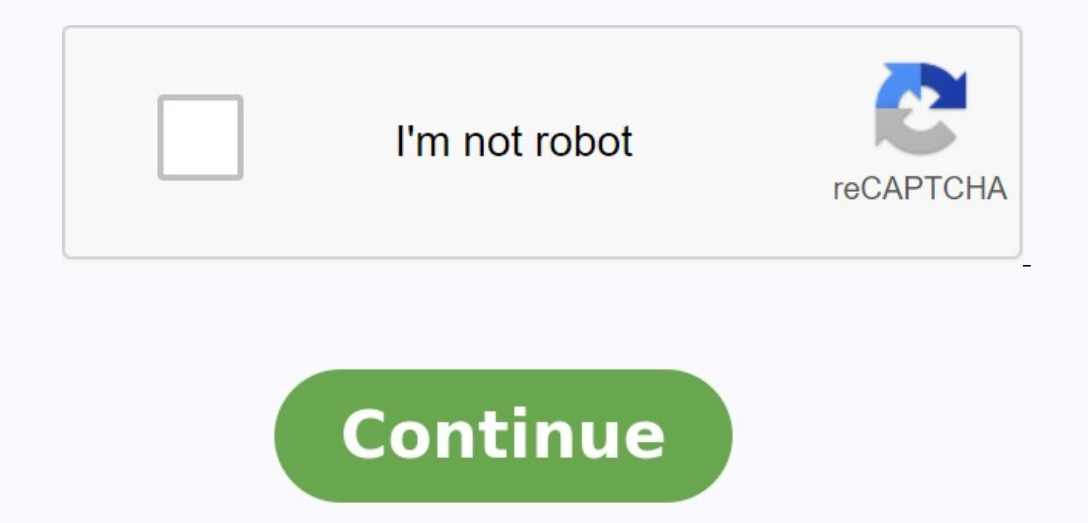

 $2$  Insert the SIM or USIM card with the gold-coloured contacts facing downwards.

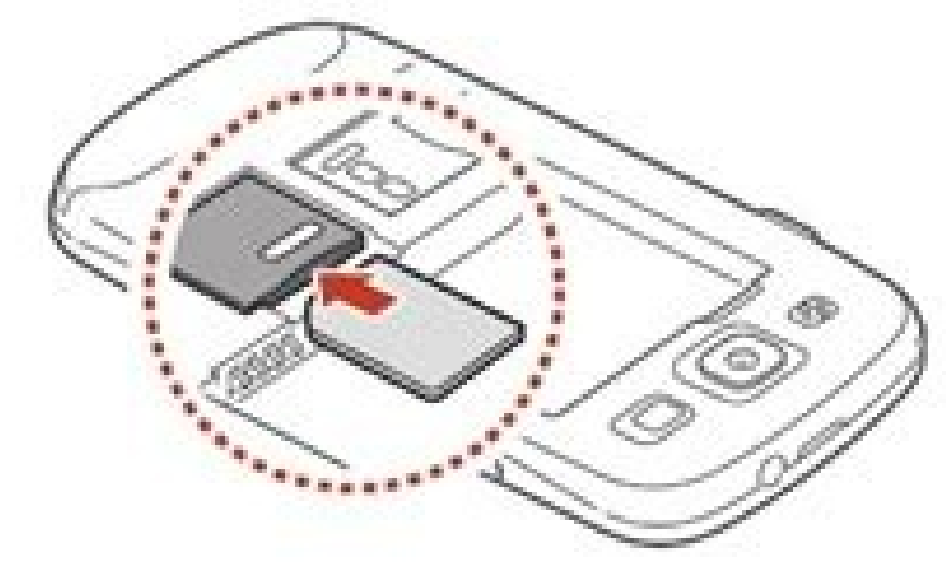

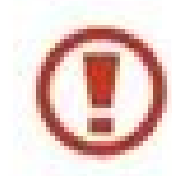

Do not insert a memory card into the SIM card slot. If<br>the memory card becomes lodged in the SIM card slot,<br>you must take your device to a Samsung Service Centre<br>to have the memory card removed.

3 Insert the battery.

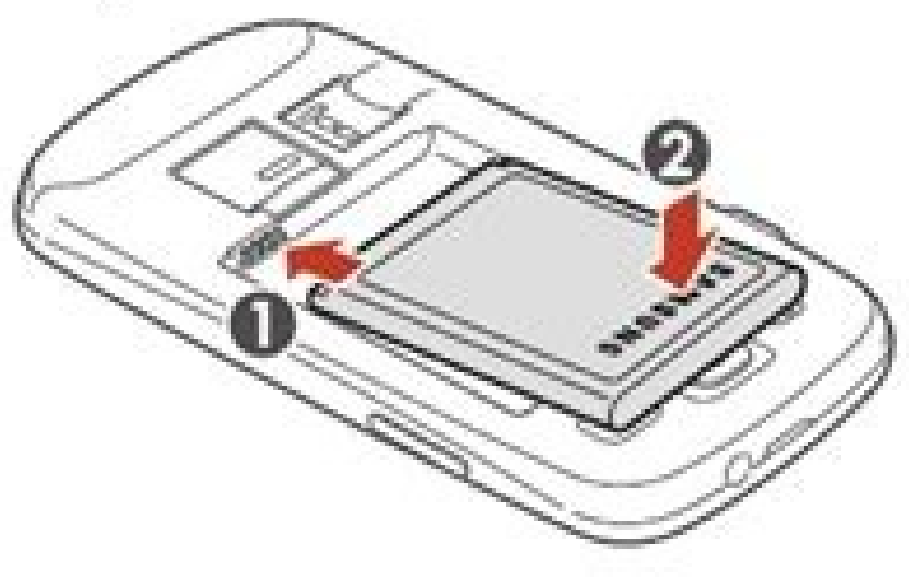

Replace the back cover.  $\overline{4}$ 

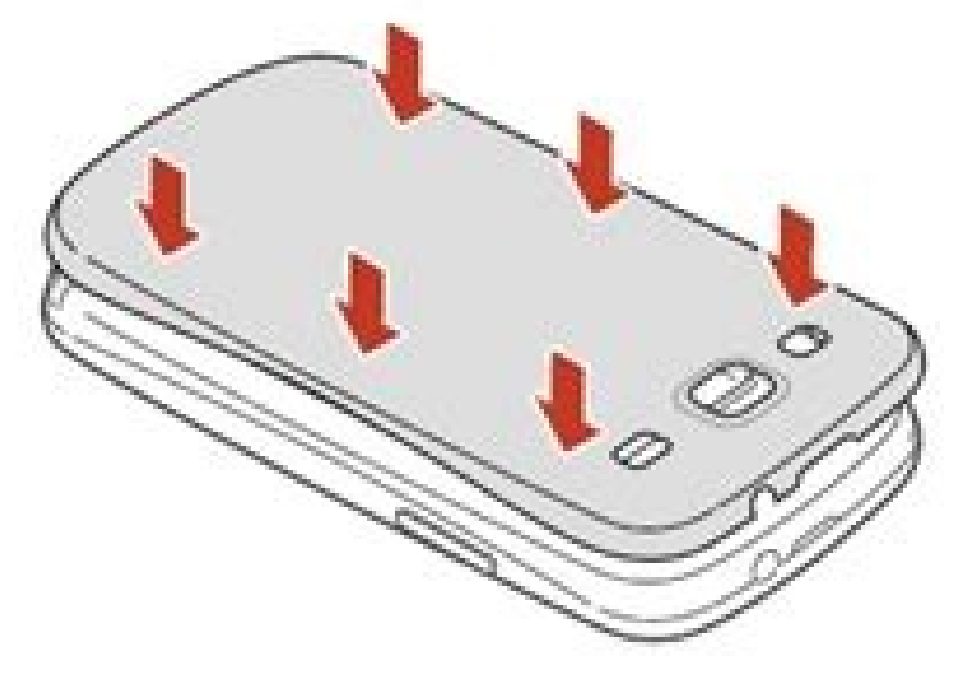

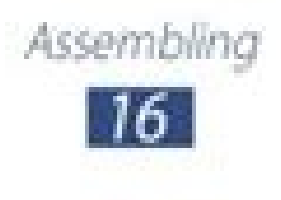

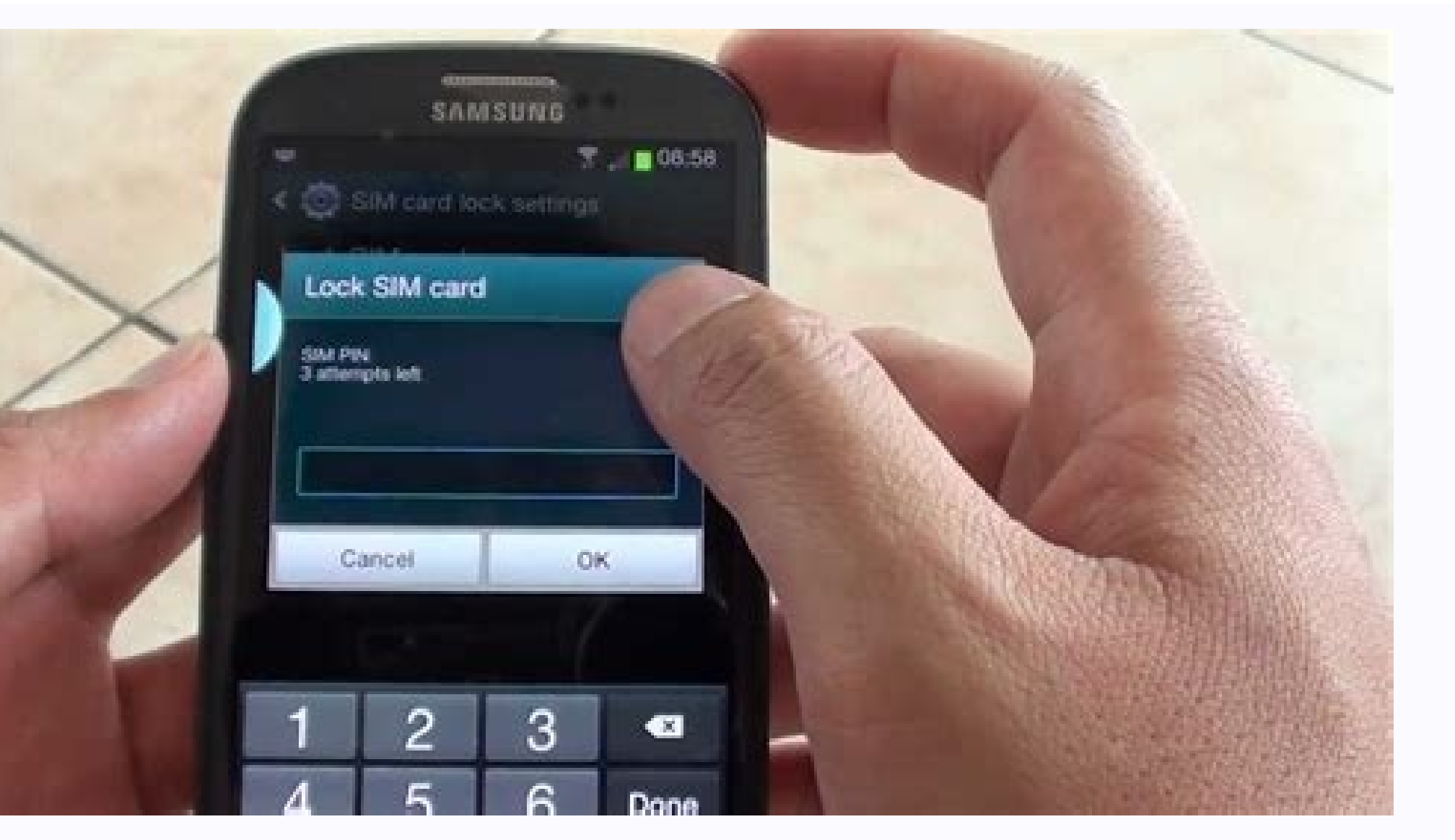

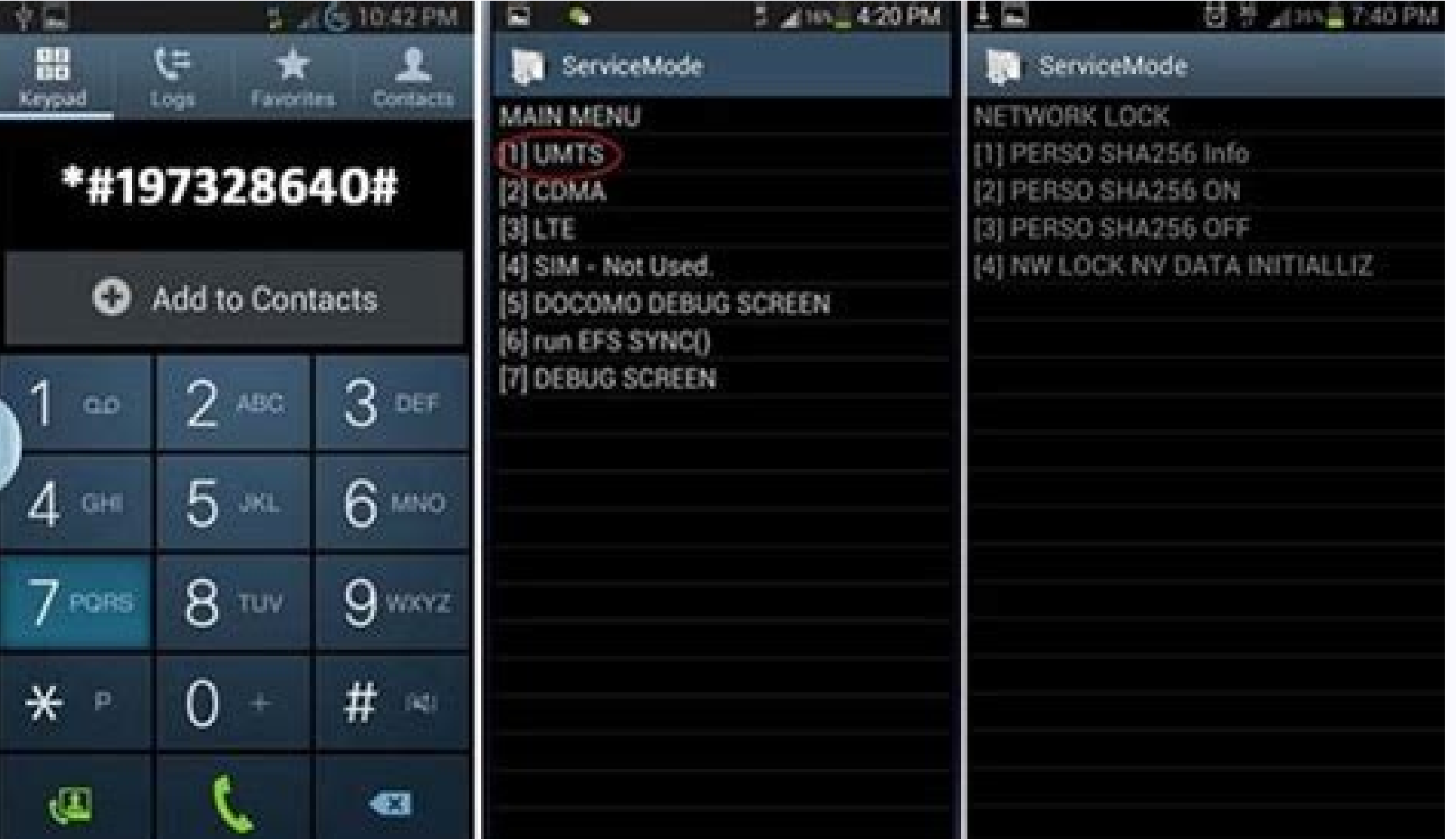

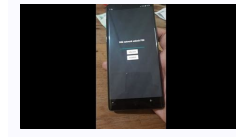

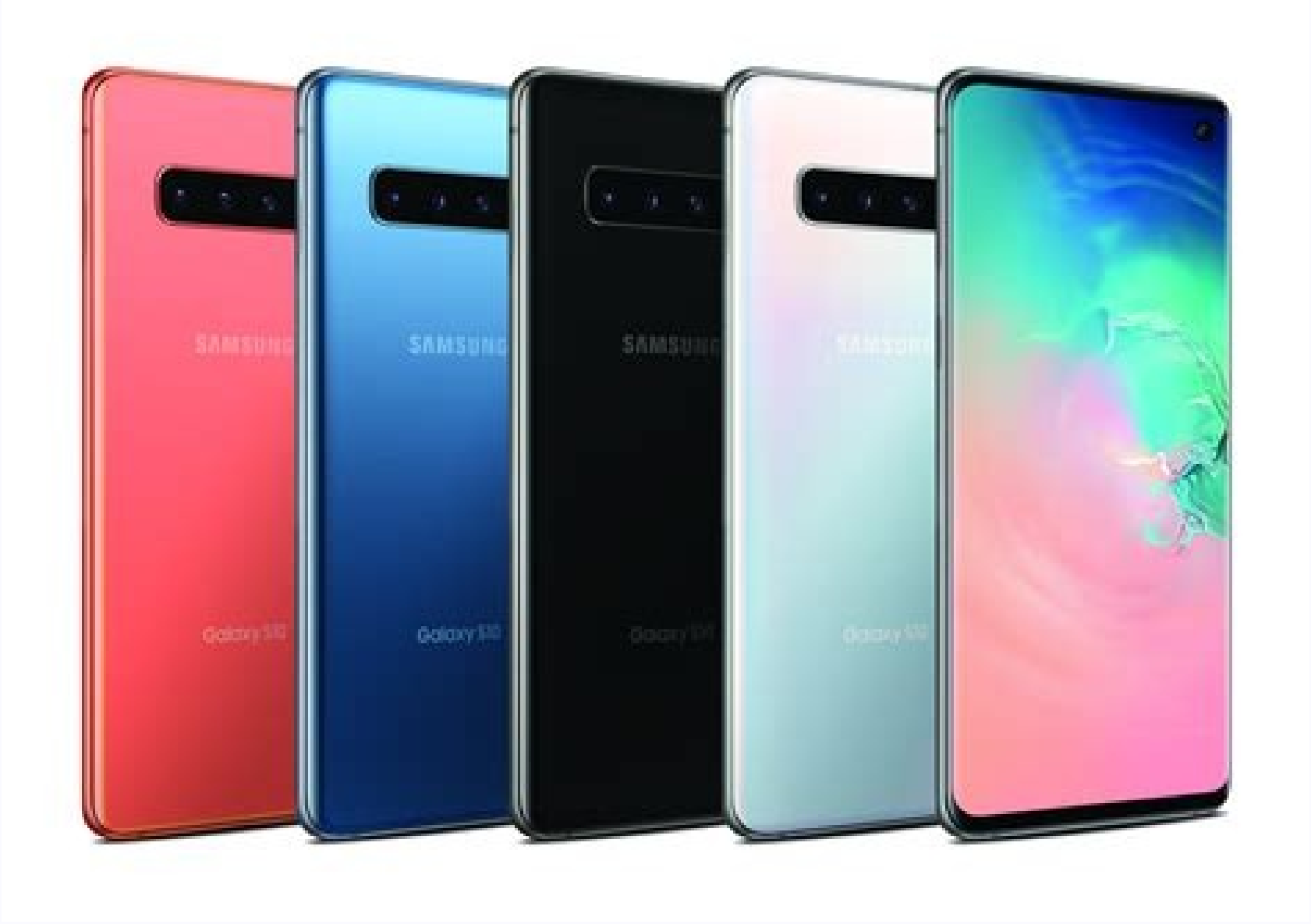

## Samsung galaxy s3 sim network unlock pin. Sim network unlock pin samsung galaxy s3 free.

Ask to unlock the contract of the network service provider that fulfilled the contract with the manager. Concepts and requirements may differ from each network operator. You can first check your contract or visit the Corri the drivers will definitely give you the Samsung Galaxy SIM unlock code. Once you get the unlock code, Once you get the unlock code, here's what you can do to unlock your Samsung Galaxy for free. Step 1. Once you have rece card from a different network. Step 2. Turn on your Samsung Galaxy when the device is connected to the new network. You need a download code. Step 3. Enter the code correctly and enter the exact code. If the code is incorr I have a Samsung Galaxy S3 GT-I9305 locked to free. I don't want to pay for something that can be done for free. I'm on broth - root - jelly beans 4.1.2. One more thing voodoo galaxy s3 unlocked sim and all free release [6] Phone Control > [6] Phone Control > [6] Phone Control > [6] Phone Control Swork and these instructions won't work because the last option is not available. Insert a different SIM card into your phone, then turn off you Network Lock > Options [3] VOLUS SH256 POWER OFF and wait about 30 seconds. After that, you should go to the menu and select back, where you will find network blocking. Select [4] NW Lock NV data inrtliz. Paste \*#197328640 instructions to unlock your phone. I did it. Changed on 17.10.2016. I just tried this trick with the 9305 and it worked fine. I don't know why guys are having downgrade issues, I was able to downgrade from 4.4.4 to 4.1.1 w unique SIM network unlock for your Samsung Galaxy SIM card and unlock them for free from your operator. Conditions and requirements may vary according to the network operator. You can first check the contract or visit the destination, the airlines will certainly provide you with Samsung Galaxy SIM unlock code. Once you receive the unlock code. Once you receive the unlock code, you can unlock your Samsung Galaxy for free according to the ste from another network. Step 2. Turn on Samsung Galaxy when the device is connected to a new network. Asks for unblocking code. Step 3. Enter the code correctly and enter the exact code. If the code is incorrect several time successfully switch to a new network. Good afternoon! I have Samsung Galaxy S3 GT-19305, which is locked on EE, UK. Can anyone help me unlock free? I don't want to pay for something that can be done for free. I have rooted [3] Phone control> [6] Network lock> Options [3] Network because these instructions do not work because the last option is not available. Insert another SIM card on your phone, turn off the phone, select the tablet and ent Seconds. Then you should go to the menu and select back, where you can find the network blocking. Select [4] NW LOCK NV DATA INTRLIZ. Enter \*#197328640#. Can anyone help me? Edit 27-12-2013 (work and 4.3 and later). Read r i9305 my friend and it's okay. I do not know why it has problems, I was able to switch to a lower version from 4.4.4 to 4.1.1 without any hitch. You first have4.1.1 for gelatin. Please download 4.1.1 firmware below or look /terafile.co/e729d5704241/I9305XXALI5\_I9305EVRALI5\_EVR.zip there is another link at the end of this guide Go to download mode if Odin fails, then update downloadded firmware via ODIN or Mobile Odin. How to update firmware the phone off and on again with the SIM card inserted. Go to the phone keypad and type \*#197328640#. Go to the device main menu > [1] UMTS > [1] Debug screen > [8] Phone control > [6] Network lock > Options [3] Lost SHA256 a network block. [4] Select NW Lock NV Data START. Enter \*#197328640#. That's it, your phone is unlocked. You can use any SIM card. You can use any SIM card. You can usel, root, flash custom and stock ROMs and anything you reedback is always welcome. Comment if it works for you. There is a large community ready to help. Here is another repository for 19305 firmware. United Kingdom (EE) downloaded one and the trick worked fine 2016-02-19 cati i9305 Use Odin to flash JB 4.1.1 to your phone Answer: is¥¿æå¤§ä Can I update? Thanks, I have successfully updated to 4.1. I also successfully unlocked my phone by following the instructions above. Now I want to update. W Edited: Dec 27, 2013 Reply: Lop3 Re: Unlock Samsung Galaxy S3 GT-i9305 No, it will stay unlocked. You can upgrade to any ROM, stock or custom. It's up to you, I'm happy to help. If you press the button, you are welcome. Re get it so that I can open my own? And if I want to be updated to the last shift of the UK on the i9305, where can I find it? Ynt: Open the Samsung Galaxy S3 GT-I9305 Unlock, switch to any branded firmware, open the lock an Update. If I take it, will he block my phone again? If so, does anyone have a decision to update my phone without blocking it again? Can you confirm exactly what kind of device you use and how are you going to switch to th nanufacturer and version 4.1.2 4.1.2. I expect it to work, here is the i9305XXAL15 i9305evral15 EVR - & pcode = EVR#company - but this is absolutely useless. I also tried a random firmware 4.1.1 from Sammobile, but got the mobile Odin Pro and tried the firmware cycle, but tried to block. - The desktop tried to record Odin, but, despite the fact that he said "success", he was still hanging in the load cycle. - downloaded and loaded using Desk countries using Desktop Odin, but stuck in the loading cycle - Stock 4.1 " I invited . After 2, I installed the "Old Root CF" therefore received the CWM of the recovery and tried to apply 4.1.1 from CWM. If you attempted t 4.1.1, take out the battery, enter the stock recovery, then erase the data and cache ... The phone must open! Do you use and what method are you going to switch to the old version? My phone is installed in the load cycle r work. here is i9305evral15 evr - & pcode = EVR#Company - but this is absolutely useless. I also have several other random GE 4.1.1. With the Summobile, but butSame result. But when I flashed the stock 4.1.2 from Samobile, 19305 and 5 19305 home.tar.md5 but got original cycle. -I have tried flashing from the desktop, but although it is "successful", it is always accepted for Start-Up-Up cycles. - Downloaded and flashed 4.1.2 Stock ROM with D Desktop -Odin Float Reserves 4.1. 2 Then old CF root to get CWM recovery and tried to use 4.1.1 from CWM. Here is the error message "E: UnEknip Signature" when trying to upgrade. If anyone here has any ideas, I thank them. Remove battery, enter stock recovery, then wipe data and cache... Phone should boot! Thank you for that. Every time I did a factory reset to restore before firmware 4.1.1, but what it did was right after. So my exact worki FWIW - using CWM just didn't work for me. The message "E: cannot open /sdcard/update.zip (bad) abandoned installation" that Google-Fu suggests is a bad download, but the same download, but the same download worked fine on to improve it, if I update it will my phone get locked again? If yes, does anyone have a solution to restore my phone again? Hello, I have unlocked UK 3 NetWRK 4.0.4 S3 Mobile. When I updated to 4.1.2 it is locked again an to Proma, I have downgraded to 4.0.4 via Odin but I can't unlock trick here... HW is unlocked with pH with version 4.1.1. Message me.. plsssssssssssssssssssss - Post added 05:39 --------- Previous post was at 5:18 AM. Every time before firmware 4.1.1 did a factory resetAnd then. My definitive work steps were: -Reset -Reset -Factory, Flash from Desktop -kod, remove the battery during restart after flashing, drain another factory without storage. Using FWIW - CWM didn't work for me. I got the installation "E: Can't Open /ssdcard/update.zip (Bad) Interrupted presen attachments from recovery mode". You can explain that my phone died last month, help me save your phone. ---------- Post added in 17: 52 ------------- Post added in 17: 52 ------------- The previous post added at 17: 39 -was blocked again and I tried the trick I put here, opened the phone lock as the Diff menu, so I returned to the old version 4.0.4, but I photograph the same menu and I can't open my phone lock. Please help me unlock my mo PilzzzzzzzzzzzzzzzzzzzzzzzzzzzzzzzzzzzzZZZZZZZZZZZZZZZZZZZZZZZZZZZZZZZZZZZZZZZM. Thank you for your answer: NO: I set up 4.1.1 but I will still take the menu, get this offer [1] UMTS [1] Empirity [8] Phones Manage After selecting the option, wait about 30 seconds and then retreat back by pressing the menu button and now select the IC ... and wait for a minute. Restart the device, then increased the pH to 4.0.4, But only menu diff to my pH ... Please ::: ağla: ... Plzzzzz HLP ... (Note: New, "Network" offer. After the recovery process?Thank you for y ) Phone Management-> 4) Menu Not Included Last Updated: Apr 17, Menu Not Included Last Updated: And I am very sorry that my mobile model GT-19300 which I bought in UK-3 network. (I just noticed this forum is for 19305). Do 2013 Page 2 Thanks friend, this method doesn't work for I9300! !! Use this app instead. It worked perfectly for my friends S3 but it requires root. Thank you, I can trust this app right? And one more point, this Anlock 4.1 I've been using it for a long time, but it should work. Download the app and follow the instructions. It's very easy and fast. Please help me to do this. I'm not a very technical person. I managed to get my friend to destr imple and easy way as I am a noob and very non-technical. I will be very grateful. Maybe send me an email or a link for a detailed procedure. My email address: [email protected]. Thanks! Thank you, downgrading to 4.1.1 suc does anyone have a solution to update without re-locking the phone? Hazardous? Is it dangerous to crack 256-bit encryption on a network? (So SHA256 is off?) Is it possible to bounce the encryption when the phone is folded? problems you can't even imagine. Please help the good people. Hahaa 4g won't work after pause. I have used this method to unlock many Galaxy S3's and Note 2's but recently someone said 4G is not working and now it can't re or pictures on the ATT service. I really want to fix this so I can keep unlocking these phones for free.Sell them more! But I don't want to waste every S3 I get. Please if anyone knows what I'm talking about or have a solu - - How do you know them, who updated to 4.1.2. The service menu unlock method won't work, so after a friend came to me today to update his S3 to 4.1.2. Types, then install from recovery mode SIM\_FIX\_V.0.1, then install Bu [1] UMTS > [1] UMTS > [1] UMTS > [1] UMTS > [1] UMTS > [1] UMTS > [1] UMTS > [1] Emyone needs instructions or something won't work, let me know and we'll get the job done! Sincerely, Bogdan put a different SIM card in side [8] Phone Control > [6] Network Lockt > Options [3] Custom Sha256 Off > and wait about 30 seconds. You then need to go to the menu and choose the return where you encounter the network lock. Choose [4] NW Lock NV Data Init connection in a few hours. Making phone calls and texting is no problem...and when I get the internet (I mean fast) I don't have the ability to search for a video on YouTube or even download the app from there. playstore h I the same problem...but When I put in the "original" sim card that came with my phone, I get very fast network...but I don't want to use it...In this contract I only get 3 GB download and then I have to pay for each MB.. a clue, a trick, something? That makes me sick! Was it because I didn't have a SIM phone when I did? But in other forums it was written as follows...please i need help...thanks in advance! Sent from my LG-P880 using XDA HM calls and text messages are notAnd when I had the Internet (I post), no chance to watch a YouTube video or even download the app through Playstore! Somehow weird ... Try other modems ... different Roma ... even German soft Download and then I have to pay every MB. And with the one I want to use, I have become unlimited ... What can the problem be? What can I do? Does anyone have an idea, an idea, something? It bother me! Is it, that's why, t Thank you in advance! Sent from the LG-P880 with the XDA OK Development Program, now I have solved my Network problem ... It was just a Sims card defect! It sang a SIM card and everything is very good and fast! Sent from m methods to open a network lock but Met The skin is for 4.1.1, but mine is 4.1.2. So I would like to show off my Android version. I read your message mentioning that you managed to humiliate. Can you help me? For this I nee I have read many methods to open a network lock, but the methods are for 4.1.1, but mine is 4.1.2. So I would like to show off my Android version. Can anyone help me? I need .It the file and where to get this Odin file? My it for a while, I think I did a bunch. I forgot some "remove my card" or "use another SIM card instead of my part" and just went with my ... result: my SIM card is no longer accepted ... Ochra. Does anyone know if it is re remains a problem) ----- Nothing, SIM was not inserted correctI correctIy downgraded to 4.1. And I also managed to unlock my phone. Now I want to update, will my phone lock again if I update? If so, does anyone have a solu 4.1.2, the last option is not available. I'm a real idiot with all this software, so I'm asking you to help me downgrade my phone to 4.1. Can you send me step by step to do this? I will really appreciate it. Thanks Hi Luca on stock without the i9305 branding, where can I find it? There are no (general) romances in the UK. Only generic ROMs are DBT (Germany) and Nee (Finland). I can confirm that both work well. page 3 Always blocked hi, I hav 4.1.1 ROM, the phone ROM, and I tried manipulating the menu with \* # 197328640 #, the menu opens, but ... empty, no choice ... for what? Anyone find this problem? Success after restart .... GalaxyunlockTool.apk is not comp put a sim card different from your sim into the receiver, then turn off and flash the receiver with the sim sim. Is it really necessary to insert another SIM card? Can't I use my SIM card? I am trying without sim. Go to th [6] Network block> Options [3] LOST SHA256 OFF> and wait about 30 seconds. Then you need to go to the menu and choose where you will be greeted with network blocking. [4] Select NW Lock NV Data Start. Enter \* # 197328640 # The error is currently 4.1. Omega 4.2 .2 ... advice? Thanks ok included .. flashing with SIM\_FIX recovery then downloaded and paid for GalaxSim version found on Playstore ... Find 4.1.1. Stockam after removing Hotwire, I l My problem is that I cannot find a functional connection to warehouse 4.1. Firmware I have to go to a lower version and use cheat to unlock. I found one, but it was too hot and no longer works. It seems that the update of I will lose the root rights again and I have to be rooted again. Some time has passed since I rooted it and had major problems after a dangerous file in terms of CF root that drastically provided a simple process and broug a little reliable! I also know that I am a little exaggerated here (could I set up a new thread if people think that they make more sense?), But would have returned to the right firmware that I am currently using? Update t and stability is currently an important request for my phone. During my last trip I had HTC HD2 with JB and I had warious problems with the CWM recreation and many minor problems, which meant that things were not fun for a so I will try it. My problem is that I cannot find a functional connection to warehouse 4.1. Firmware I have to go to a lower version and use cheat to unlock. I found one, but it was too hot and no longer works. It seems t 4.1.2. I9305BVBMF1. I assume that I will lose the root rights again and I have to be rooted again. Some time has passed since I rooted it and had major problems after a dangerous file in terms of CF root that drastically p option - a little reliable! I also know that I am a little exaggerated here (could I set up a new thread if people think that they make more sense?), But would have returned to the right firmware that I am currently using? stability with my phone is an important requirement now. I had an HTC HD2 run JB on my last trip and was having issues with CWM Rescue and I had a lot of little glitches that didn't make things fun for a while! Applause! H Il lose the privilege of root. To unlock your device, use the instructions provided in the first message and update it to 4.1.2 or 4.3 after opening the lock. With 4.1.2, Root, Flash Special Recovery, Special Memory and yo your warranty and reset your binary counter with triangle) but with 4.3 Knox be applied. You will be able to rust (with CF -Autoroot) but you will be able to. So you lose your warranty. About 4.3, there is no WiFi problem 2. If you are not before your warranty, just 4.3 Load and Root Latest Version: 27th December 2013 Answer: Woldranger HI, here is S3 GT-I9305 (LTE) England (EE) for stock 4.1.1, no bloatware on this one Output. Sammobile I or 4.3 after opening the lock. With 4.1.2, Root, Flash Special Recovery and everything you can do, you won't void your warranty (update You can do, the CF -Autoroot) There is no way to reset the Knox pointer. You will so l 4.1 2. Thanks Lucas!I'm in a bit of a rush on this because my old sim card has stopped working and my new sim card plan has started but i can't use it!I already downloaded the manufacturer's software on the phone.Now, I wi have already installed Odin. I bought my aunt's phone as defective and I put it back in working order, so I was not delighted with the warranty. Would you be kind enough to send me a link to the firmware you use on 4.3? I . 2.) and already installed Odin. I bought my slamel my here SIM package has been activated but I cannot use it! I have already downloaded the firmware 4.1.2 which is on the phone in case, and now I download 4.1.1 from you aunt's phone as defective and I put it back in working order, so I was not delighted with the warranty. Would you be kind enough to send me a link to the firmware you use on 4.3? I will try because it seems perfect because type GT-I9305 in the search engine) There will be options such as the type of operation is system, you type the information and you will find all the companies available. Here is the firmware 4.3 that I flashed with Odin, Woldranger Hi has flashed a Rom with a problem and now, when I press buttons before doing a restoration, I get a personalized warning screen and no format Flashing after a few flashing ideas? Modify now ordered to try last wire is closed, but once found, it worked from the first try, now your phone is unlocked. You can now use any SIM card. You can update, root, flash the personalized ROM and whatever you want. He will be unlocked by Lucasba the phone to accept OTA updates later. You (or someone!) Know how my phone will manage the ota updates iffEE firmware flash? Will he accept them? Is there a chance that OTA will block it? Thanks! Thank you Lucasbass, I wan phone to get OTA updates. Do you know (or anyone!) That my phone is updated via OTA when the flash firmware is EE? Will he accept them? Is there a chance that OTA will block it? Thanks! I used SammoBoble EE I9305 4.1.1, al Baseband 4.1.1 does not let you return to Google EFS V2 V2 on XDA because it is very important for the job! I read this thread and just wanted to clarify one thing: you said that EFS V2 does not allow downgrades to 4.1. Yo that? It suggests that I can return to 4.1.1, unlock it and that my IMEI is illegible as soon as I return to the EFS V2-ROM that it would be good to go. Isn't it? Thank you, friend, hello people, stock 4.3, no root, I have or do I have to phone is guaranteed and everyone wants to touch the guarantee with a Samsung because they are not the best in terms of reliability (sorry for pulling) as you are unlocked blink ... or do I have to pay? Bid or maybe there is a unlock ... Cheap ... or maybe there is a unlock code somewhere ... Maybe someone will be released. You are at 4.3, so you cannot return to 4.1 and use cheats. Or maybe someone will publish it . Someone I can't find 3 ROMsDownload anywhere. I need a phone to receive OTA updates. Do you know (or someone!) Do you know how my phone can process OTA updates in the case of a flashing EE? Do you get them? Is there a chance that will now unlock all your phones, tablets, key, etc., just fill out an online form or wash them and they send you an email code. The connection to the corresponding page is given below: Billing, using this method and worked Vodafone Australia, even if it was purchased directly from 3). As soon as this misunderstanding was decided, in the end, everything was fine. Reaction: Spaceboy\_psy Ursulavasey, thank you very much! I have no idea, it can Spaceboy psy. Keep in mind that although it will unlock the phone in all networks, the base group can still get stuck at 3, and you may need to rely on 3 for firmware updates. But I'm not sure. When you are contacting them networks, the base group is also. The worst that can happen is the use of bad CSC, and this causes problems (rare, but not all). ShV-E210L NETWORK UNOLOCK I have SHV-E210L Samsung Galaxy S3 / i9305. I think this device is phone in India with another operator. WHAT SHOULD I DO.? My email identifier [Email is protected] I have Samsung Galaxy S3 / 19305 SHV-E210L model. I think this device is stuck on the network using LG+. Android 4.3 in Kore Identifier [by e-mail is protected] If you have a Korean version of S3 (ShV-E210L), I do not think that it works, it works only on i9305 S3, try to be firmware i9300 or i9305 S3, try to be firmware i9300 or i9305 S3, try F beforehand to see if anyone has tried it. I did all the steps but my phone still can only connect to 2G network. NO. 3G or 4G.. when I switch to 3G my phone loses connection.. Whoo.. Any help would be appreciated. 1 to rep ootloader Last Modified: Jun 5, 2014 HELP Hi, I used this method to unlock my i9305 and it worked but I'm not getting any signal compared to another phone that gets an excellent signal in the same location! (And that's not No offense but this method didn't scare the rest of the groups or make it work properly... Seguro Que Lo Lo no HeCho Bien. El hecho que no lo hayas hecho bien doesn't matter that he has no qualities. A ties el aºnico que n ) No offense but this method and didn't make them with any place! (And that's not a problem with this phone) Is there a way to reset it so I can use my carrier unlock code and it works again? (£100 if I can't....) No offen ork good in the area. Since then my phone is fully unlocked. I tried 3 different operators, everything worked great, I have almost perfect signal everywhere. I'm sorry you're out of luck. I don't know how to change it beca Hi, I unlocked my I9305 with this method and it worked but I have almost no signal compared to another phone that has a great signal in the same place! (And that's not a problem with this phone) Is there a way to reset it groups and it totally worked... Hi mate if I understand you correctlylow level signal. Now, if you want, you can also revert to software 4.3 - try it to see if you have a better signal. The phone is always unlocked. Last E entering the Lockt Block menu is not available, press the Back button, the current command is 186 "Can it do something in this situation? Ok, I've been using my ATT S3 for 7 months. I've started 4.1.1 but tired and turned phone still says Sims card not inserted. Ideas? Actually, I didn't need to enter \*#197328640# a second time. or i9350 from UK crashed EE. I tried with modified Fzeta 4.1.1 ROM. I'll try in a second... Edit: Second ROM not Network Lock menu - [4] Our NW Lock NV Data Jiteto. I did this unsuccessfully, even with or without a SIM card. I tried with both Romans trying to make moment, but still failed... Last Edited: 2014. Sept. 12. S3 19300 Oran ---- The menu service won't work, so "a friend came to update his S3 4.1.2, I found Buddha unlock: -Selin you will need to get the phone , You will install a heavy game from Google Play, galaximunlock.apk.apk and voila! If Dogdans, I tried your way and more than three ways to unlock your phone. Latest Galaxim Unlock the message was: "This is a new locking system and not supported yet." If there is a solution, help. My phone is Galaxy S3 1930 unlocked when I flash Odin. If you can leave a regular SmicCard phone, can you do it without SRO? I don't have any exchange, but I don't want to run into the possibility that my current card is blocked (since I can use it still be, no matter if you have root or tweak or in flash memory as I said in the case of Rome Stock. I will only try to flash as stated (currently 4.3) 4.1.1, but someone asked the question: Can you do it without deadline I can use it on another phone if needed). To unlock, you need to place the alternatives on the SIM card, don't worry, you won't do anything. I am still using my i9305 with the same sim which I have unlocked for a long time or have different people's opinions, some say it works and some don't. I really don't know because I can't test it right now. Anyone who has tried downgrading from 4.3 or 4.4.4 to unlock this method is writing to me, regar I will update the questions. I will update the recording. This one is edited: 2014 Dec 18, thanks for that. Every time I flashed the system from recovery before flashing 4.1.1 it was processed immediately as well. So my ex E. It is impossible to open /ssdcard/update.zip (bad) which Google-Fu offers a bad download, but the same load was perfect for Odin Flash. I flash up to 4.1.1 with Odin 3.4 (likeLinks at the beginning of this thread) and a Samsung logo (which I suspect it means the launch loop? The factory restoration "restore", but it is not exactly how it happens and when? Quickly restarted on the screen and then rebooted with a flashing Samsung logo 1) Sh had to remove the battery exactly, when exactly? 3) I initially post a random SIM card, but I'm not sure if it is needed for this flashing purpose? ---- Firmware 4.1.1 Remove the battery, enter the recovery of stocks and w I just mentioned 4.1.1. version with Odin 3.4 (as mentioned at the beginning of this thread) and restarting blocks on the flashing Samsung logo (which I think is called the launch loop? So I stated the answer (here quoted) excelly? 2) If I had to remove the actury, when excelled by the phone reboot, slightly quickly on the screen and then the flashing Samsung logo reboot 1) should I disconnect the USB cable and turn off the power at any time This comment ... Does it make you think something other than what I mentioned in my last report? In order not to fit into the Samsung boot logo, you need to clean the recovery data. to follow these instructions. 1. Disconn Hold the volume key on the "Start" "" key and press the "Pot Pot" key for about 5 seconds to access the recovery mode. Once the recovery is inserted, you should see the options, clean the cache and clear the data in the sw 2014 reactions: lop3 thanks lucasbass and djembey. I opened the S3 i9305's lock. Unfortunately, it was already loaded with cm, but fortunately I first backed up ROM (Orange UK) and chance was 4.1.1. That's why I restore th Unfortunately, it was already loaded with cm, but fortunately I first backed up ROM (Orange UK) and chance was 4.1.1. That's why I restored, unlock it, then restore the CM, and still opened the lock. I'm glad it works for Im still waiting. Thanks, I used that it was no lowerked and that it was no longer able to take pictures and works before opening the lock. This applies to any phone from any operator, even for wor any operator, even for the S3 for ATT, which has been opened with this method, but the ATT service still does not work for 4G or photos. I really wish it to be corrected, so I can continue to unlock these phones for free and sell them more! But approve or reject this possibility? I want to unlock this phone, but I won't open it if it loses the 4G connection. Hey gentlemen/girls ... I have a problem, I tried to update but after installing it with Odın, still 4.3, he "Network Blocking" menu, press the turn key, the current command 186," he says. Can something be done in this case? I reduced it to 4.1.1 from 4.3 and got the same message. Did they intervene in the lock in this way, or and I want to unlock my old phone ... Thanks for your help! Hello Lucas, I blocked the i9305 in Vodafone Portugal. My question is, is it appropriate for my country and my network, or is any version of CM11. Thanks in advan have a question about downgrade to 4.1.1. Which links should I combine for my country and my network or something for 4.1.1, is that possible? I have a rooted phone on which CM11 is running. Thanks in advance! Sorry for th answer. Every firmware 4.1.1 will be good to unlock make-up. Thanks for the answer. Unfortunately, my phone does not have the menu described in the tutorial, so I couldn't find a way to unlock my software phone. Besides, I without the stock firmware. In addition to the standard firmware, which is sent by my GT-I9305 with the free mobile app, you think you have to flash the modem 4.1.1. Author: My GT-I9305, which uses XDA's free mobile app, n when the stock firmware is flashed. Maybe I'm wrong, you can do it if you want. A modem and Ril of Assembly 4.1.1 are required so that the release makeup works: The service fashion menu is generated by the FW modem. By: My used mobileodine if not only if you get stuck on the start screen, Power + Volume Up + Home --- >>> Factory Reset! Completed! Greetings guys! Worked for me! Tl; DR worked with 4.3+ download-Rom from Sammobile (i9305xxali5\_ method was working because my i9305 was blocked by Orange to Orange. in Great Britain, but now you can easily use it with other providers. I was originally on 4.3+ Stock Rome when I reached the phone. I turned CWM my first Resurrection 5.1 before trying to try SIM Unlock (I know, I know, strange order to do something ...). So of course I have a Knox boat loader (which currently shows 1 bar on a custom trailAnd Knox Void guarantees: 1 - ho hm sources, so I thought this helps. When I got gold with 4.1.1-store-Rom (which as far as I tried I couldn't flash in the reception hall, probably user error) and finally tried ODIN from the XP machine, it continued (went ou from there. I had to wait about a minute until the last menu item turned around and indicated it worked (SHA256 encryption indicated it was disabled after about 30 seconds but I was in the tank service 2 to 3 times because and eventually changed to show success. So thanks to collaborators you have some problems and money saved! Hope the message helps someone Tre. Reply: Lucasbass is happy that it worked for you. Many users reported that it d It can be any ROM medium on 4.1.1 Hi can anyone help me. Moved from T-Mobile to 3. I didn't have the money to buy an unlock code for my 19305, so I couldn't find the UK T-Mobile 4.1.1 FW manual, so I downloaded UK EE, sinc to update my phone with the latest firmware, it tells me that it is not possible because my phone has been changed and cannot be updated. I've tried formatting the phone and removing the capture but still can't update it. provisioning 4.3+, you cannot use the OTA. This is because the 4.3-stock-ROM introduced a Knox flag that cannot be reversed. But since there will be no OTA for 19305, it's not a problem. Just download the latest ROM and in suggest thisCyanogenmod 11, which is 4.4.4 and fully functional, works great with no issues (their website/wiki explains how to install CWM Recovery then CM). Hi, can someone help me. This week I upgraded from T-Mobile to T-Mobile 4.1.1 FW, so I downloaded EE UK One as EE, which now owns/runs T-Mobile. I flashed the phone using Odin and it worked fine. I will unblock everything fine. But I faced this problem. When I try to update the phone removing the issue but still preventing it from updating. Is there any idea how I can fix it? THANKS. Last Modified: Jul 23, 2015 Boys I can't find and unlock the following method i9301. I found Rom and Root. Does anyone w already asked! Works !!! It worked for me. Thousands of thanks. Recent Changes: Nov 16, 2015 worked for me. Thousands of thanks. I have the 19305, but I can't downgrade to 4.1.1. It always hangs on Samsung splash screen, n with ROM Manager but I don't know How to restore it and verify that it works. People who have downgraded can move or view links used in files used to try: OK: I did exactly the actions listed in the first post. The only pr Now I am using TWRP 2.8.5.0. From my Lenovo A3500-FL app via XDA mobile app I was sent to the Orange I9305 XXUeng1 (Used in UK EE 4.1.1 on Samobile). 1. If it was suspended during the start (which happened to me), start re always initialized 4. No need to re-enter code 5 and could call. THANKS! Hi, I have Samsung Galaxy S3, I bought it in Britain???? Hello I have Samsung Galaxy S3, I bought it in UK, now I am in India on weekends but it's Wo an 19305 (you can check your model's battery below), use the instructions above to unlock it. WOW! This thing really works! I thought I couldn't. Here's the story: I've been using my S3 i9305 since May 2013. I started inst happened last week. I wake up and ask for a network unlock code. I definitely had a dafuq facial. Especially in the mornings. So thank you to the internet and this wonderful community. I found this thread and followed the phone from stock firmware 4.1. -> I tried the instructions and it didn't work. (I didn't work. (I didn't have option 4) I think it's because I'm running version 4.1.2. So, I spent some time looking for the 4.1.1 ROM. I fou more years. Finally. I must thank you for the quidance you have provided on this website. Thank you! PS: I would love to give the OP a cup of coffee. Do you accept bitcoin? Reactions: Lucasbass 10x M8, works great... Bravo S3 LTE in 2014, unlocked, rooted and played with a custom flashed Rom and finally installed with TGP V26. Then it crashed into MM ROM (CM 13, Blisspop, Vrtoxin...), thought to try but wasn't happy with the sound and starte seriousness of the situation, then I got so tired of trying different methods that I almost gave up hope that God would thank you. I want to thank all the fans, you did a great job... . Angelo with 4.3 and above ROM. No ne now you can see [4] NW Lock NV DATAIIALLIZ. I use a special Android 4.4 by MAHO-66 (N4elitelite V15) and I apologize for my right and bad English. Strange last time: 2016 March 31 reactions: Powdered toast man and Lucasbas opening trick did not work religiously tracking instructions religiously I am sure that some methods will work, but now it is reduced, so thank you. I tried to enter the code from my boss key team \*# 197328640#, but he nev have 4.3 ROM and above. No need to reduce ROM versions. Simply set up the modem from Android 4.1 (for example xxali5.zip link = https: //dl.dropboxusercontent.com/content link/ffvvasyqxoljgsliogrkj6i9imgsaf9dhldmpymcnbyqp7 apologize for my imei right and bad English! Your chicken worked for me, thanks. The only thing is that the code entering the service mode in 4.4.4 is different. \*# 0011# You must enter and enter "Q0" at the key input. Are for your help several times about a problem with opening the SIM card lock. My question is that this is the problem of locking, every time I update with special ROMs (new and dirty loads)? Currently using CM13 and RR ROM. Android versions, open the lock of the sim card, then update it to the expected version, and soon do all this stressful works that I use and watch and watch it soon. It continues forever. I'm tired of this job, I'm so tire have been using private ROMs for a while and I am a happy child. About two weeks ago: The network was blocked. I followed all the steps below, rooted it again and re -flash and worked. For a certain period of time. The sam locking and unlocking is not very practical. Therefore, any new information on this subject is welcome. Last changed: tools on July 7, 2016) After that I was able to connect to the network to unlock, thank you! Now I have go back to Stock Rome 4.4.4 and then pick up the root? 2 - I can't access the play store every time there is a server error. Tried deleting data, force app, deleting my google account and adding again, no help. Thanks in a the network., Thank you very much! Now I have some problems... 1 - The device is not updated, it means that the device has been modified. (Tried to root but no luck) Should I just go back to Stock Rome 4.4.4 and then pick deleting my google account and adding again, no help. Thank you in advance for any help. Have you secured current Rome from Rome flash? If yes, what is the fuse? With what tool and Rome did you secure? If not, forget about you want to use. You don't need to flash 4.4 if you don't want to stay in Stock Rome. Unless you have that good reason, I don't recommend sticking with 4.4 if both Android 5.1 and 6.0 are available in unofficial but extrem a magazine. I suggest you start a firmware restore to install the latest TWRP on your i9305 with Odin. Then I would leave Odin and PC. Now take a look at the Unofficial Build with TWRP as it's best to use Android 6 without PAN. They areVery good and stable to have a perfect driver. Important: Using the instructions that are listed in the thread of each publication, install the zip -rom file from TWRP recovery. Download the recommended Google microSD card to save the zip files and install from there. Sent with tapak. Did you support the current Rome in front of Lightning Rome? If so, what kind of backup? Did you complete what tool and what was Rome you saved? O depend on what type you want to use. It is not necessary to flash 4.4 TJs if you do not want to stay in stock in stock in stock. If you do not have a very serious reason, I would not recommend 4.4, while Android 5.1 and 6.

). suggest that you start flashing restoration and install the last i9305 TWRP with Odin. After graduation, I leave Odin and my PC. The unofficial version of Cyanogen Mod 13 now blinks with TWRP because Android 6 is best a or the latest version of Neben Cene CM13 from CM13 cm13. Pan. Both are very good and stable to be the perfect day of the day. Important: Using the instructions that are listed in the thread of each publication, install the our situation. With CM13 I personally use the Nano Gapps package. It works well. Use the USB button or the microSD card to save the zip files and install from there. Sent with tapak. Thanks for the information I will read I will have a good reading when I come home. In fact, I just wanted to keep it in stock because I probably sell it by removing the network. But I will consider the offered Roma. Of course you have to decide, but it is easi Android 4.4.4And 6.0 would be unthinkable for me ... Obviously, if you have to stay with the game without the expected words, for sale it is a different story. I guess it works in both ways since many potential buyers pref eel free do you have other questions? ? I sent it with a tapalt, I added a restart to the instructions in the op, it worked well for me. Decree in firmware 4.1.1 connected to the OP (originally Kitkat Vodafone IE Stock Rom out in the unlocking state was saved. A suggestion: can you add a restart of GT-I9305 as the last step? This will only unlock if you restart after applying the instructions, otherwise nothing seems to have happened. split. and out of the start cycle. However, the service menu is not initialized at all, it closes anyway. Last modification: 20 November 2016 Edit 19/02/16 I just tried this suggestion on the I9305 of a friend and worked great. I I had unlocked my S3 with a code 3 years ago, but it was still closed last week! I tried to unlock with the same code, but without success. So I did the downgrade of the ROM 4.1.1 of Android 6 as standard via Odin (i9305xx download, I performed the flashing of TWRP (TWRP-3.0.2-1-i9305.img.ar), I have reinitialized face, boot and utm, utm and utm, utm and utm, utm and utm, (Knox says to count 7). I updated the modem (XXUFPE1-FTM-I9305XXUFP2) installed RR 5.8.5 and this also worked). Always unlocked, with Imei, in the basic band, with functioning calls, etc. Samsung Galaxy S3 GT-19305 Hello, each new guy has just signed up for this information site in This migh and lock codes that are tied to EE UK and don't have status of use for over a year, I have tried various things that do not accept codes, also says New Fanged Things, hoping someone can point me to the rite. I want to let